# **EasySoft**

Pomocí EASY-SOFTu můžete vytvořit a otestovat Vaše spínací schéma na PC a "easy" připojit na PC.

Stručné vysvětlení menu:

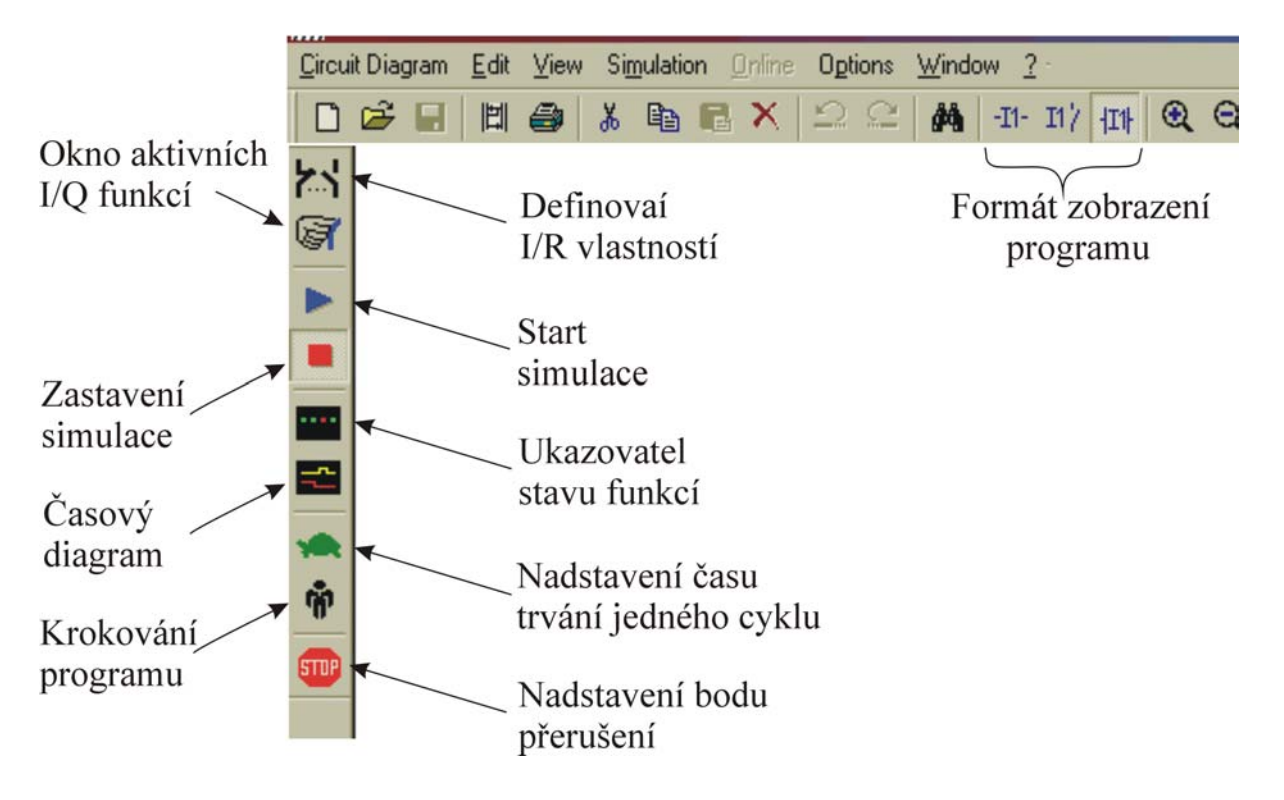

Chceme-li do programu vložit *vstup*/*výstup* jednoduchým dvojím kliknutím myši na příslušné pozici se nám objeví menu kde můžeme vybrat z nabídky.

## 1. Př.: menu pro vstupy.

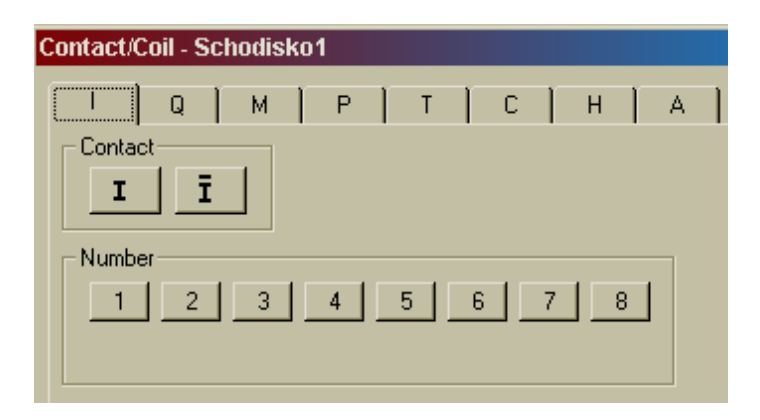

#### 2. Př.: menu pro výstupy.

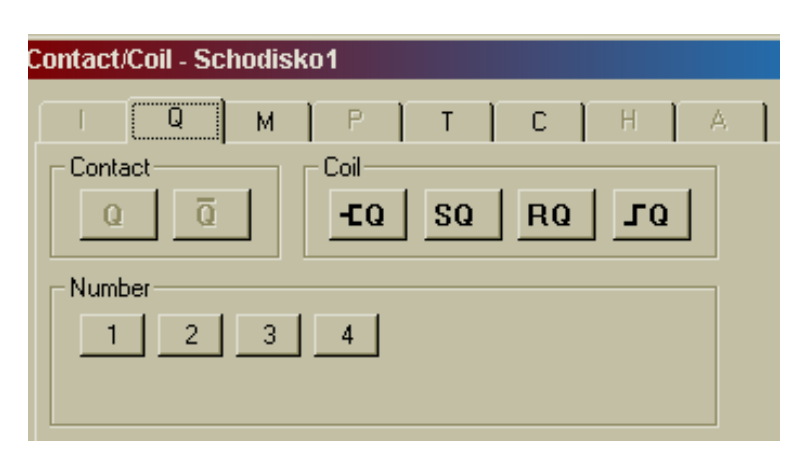

V menu Options/Select Device vybereme odpovídající typ relé, v programu budeme pracovat jenom s těmi *vstupy / výstupy* které jsou v příslušném relé.

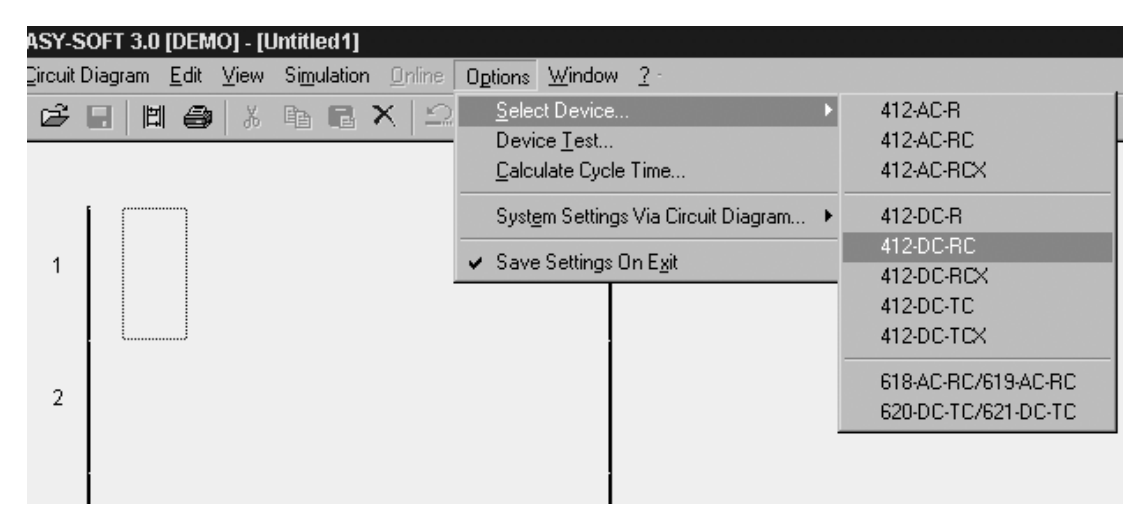

## **Přenos dat z programu EasySoft (PC) do relé Easy:**

1. V menu vybereme odpovídající typ relé (412-DC-RC):

## **OPTIONS \ SELECT DEVICE \ 412-DC-RC**

2. Nastavíme příslušný komunikační port (COM 1 / COM 2):

## **ONLINE \SERIAL INTERFACE SETUP \ COM 1 nebo COM 2**

3. Nahrajeme program z PC do EASY:

## **ONLINE \ CIRCUIT DIAGRAM \ TRANSFER DEVICE**

Po uskutečnění přenosu si můžeme vybrat jestli chceme program spustit:

## **YES \ NO**

4. Spojení PC a EASY - online režim:

## **ONLINE \ CIRCUIT DIAGRAM STATUS DISPLAY**

Po vykonání všech kroků máme program nahraný v relé EASY a spojení probíhá online.